**پیوست اطالعیه شماره 1**

**راهنماي ثبت نام غیرحضوري)اینترنتی(پذیرفتهشدگان كارشناسی تکمیل ظرفیت صرفا با سوابق تحصیلی** 

## **)بدون آزمون( بهمن ماه سال تحصیلی 1412-1413**

**تاریخ ثبت نام غیرحضوري: از تاریخ 1413/11/11 لغایت 1413/11/24**

# $*$  مرمله اول: ثبت نام موزه آموزشي (اداره امور آموزشي دانشگاه)

1- مراجعه به سامانه آموزشي دانشگاه به آدرس https://golestan.shahroodut.ac.ir

-2 كليك بر روي گزينه "**ورود به سيستم**"

-3 در صفحة بعدي براي ورود به سيستم اقدام به وارد نمودن **شناسه کاربری و گذرواژه** بصورت زير نموده، سپس بر روي دكمة "**ورود**" كليك نماييد:

**شناسه کاربری**: **شماره ملی + 022k**( تذكر: كد ملي بايد بدون خط تيره و بدون صفرهاي ابتداي آن درج گردد( )بعنوان مثال اگر شماره ملي فردي بصورت 0322222859 باشد بايد مقدار 022322222859k را بعنوان شناسه كاربري وارد نمايد.( گذرواژه: شماره ملي (تذكر: كد ملي بايد بدون خط تيره و همراه با صفرهاي ابتداي آن درج گردد)

#### **تذکر:**

در صورت تکرار اشتباه در وارد نمودن كلمه عبور و يا غير فعال شدن با انتخاب "تنظيمات" گزينه غير فعال كردن صفحات ديگر را انتخاب فرمايند:

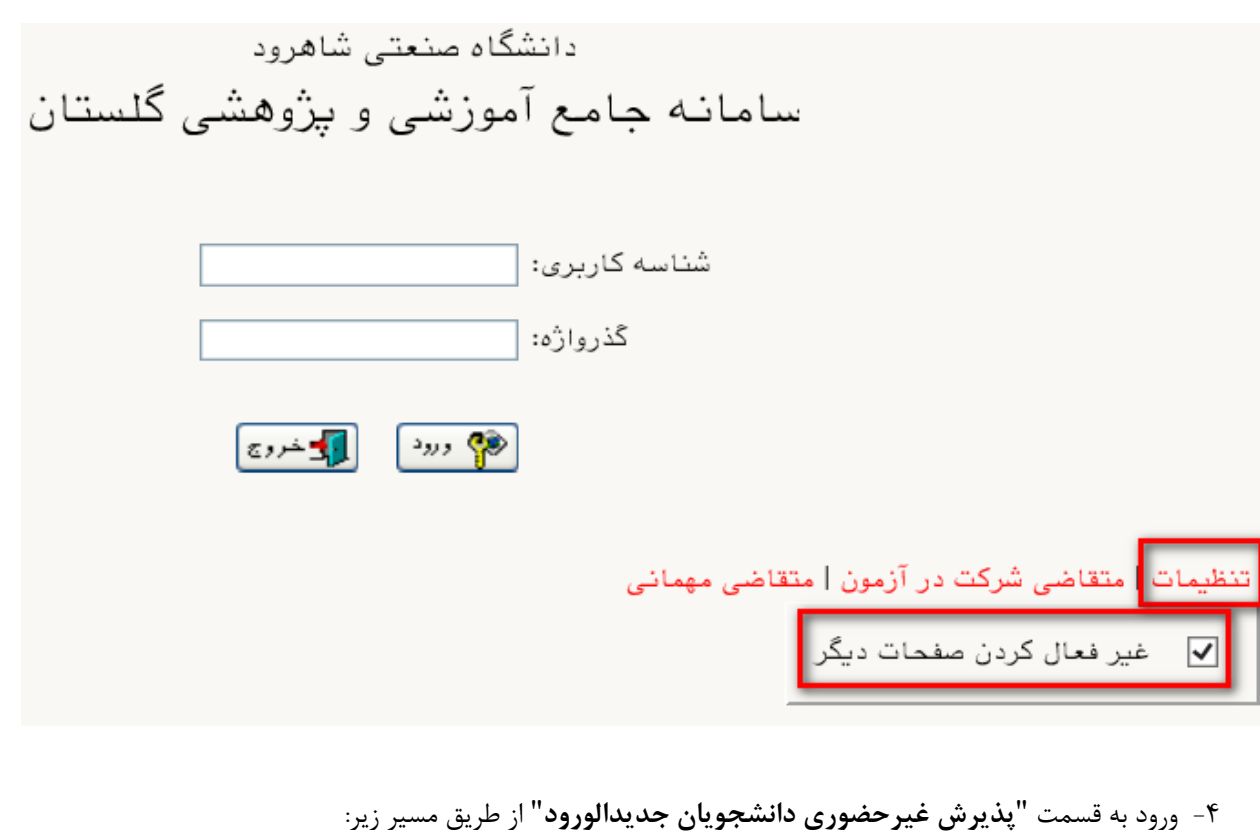

منوي كاربر/ آموزش/ دانشجو/ پذيرش غير حضوري دانشجويان/ پذيرش غيرحضوري دانشجويان جديدالورود

-9 تکميل اطالعات خواسته شده در صفحه پذيرش غير حضوري دانشجويان جديدالورود )شکل زير( و چاپ فرمهاي مربوطه. **تذکر:** به ترتيب بر روي كلمه انتخاب در هر سطر كليك كنيد و مراحل ثبتنام را به دقت تکميل كنيد. داوطلبان بايد اطالعات خواسته شده در فرمهاي مربوط را با دقت و بصورت كامل تکميل نمايند، در غير اينصورت در روند اجرايي ثبتنام دچار مشکل خواهند شد.

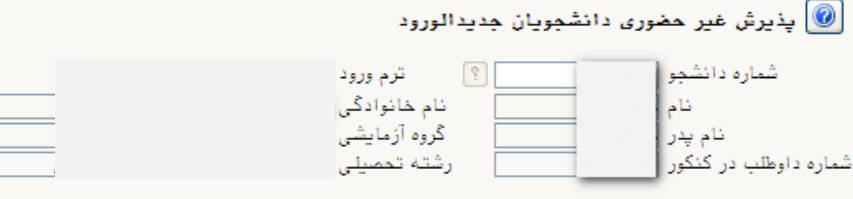

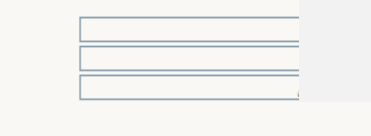

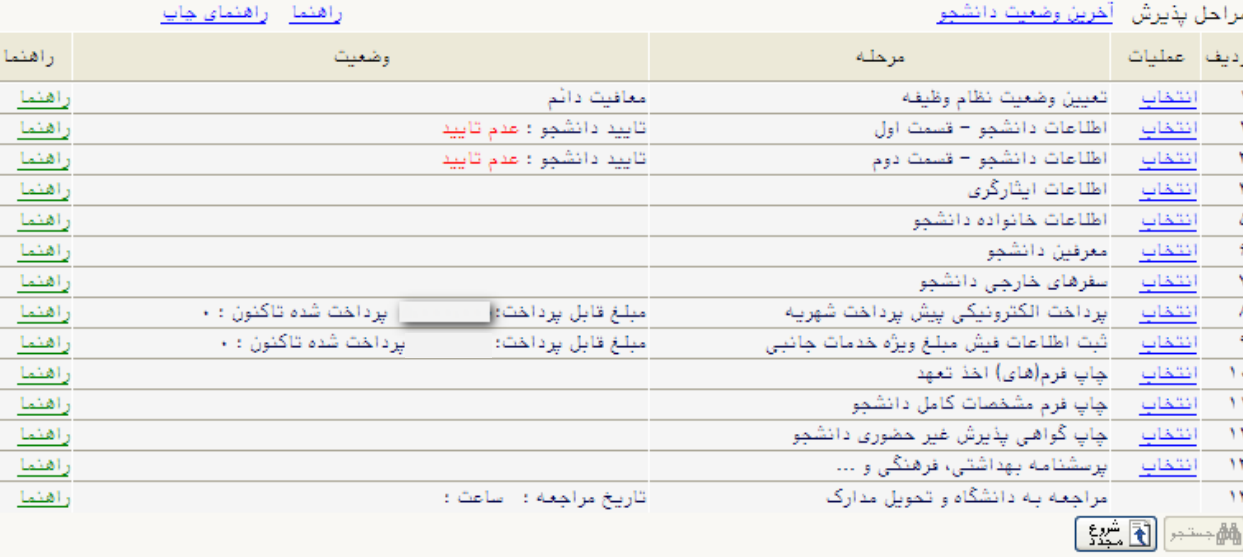

-1-9 پذيرفتهشدگاني كه داراي كارت پايان خدمت يا معافيت نباشند و نياز به صدور معافيت تحصيلي دارند، وضعيت نظام وظيفه خود را **مشمول** انتخاب نمايند.

-2-9 اطالعات خواسته شده با دقت و به طور كامل تکميل گردد.

-2 براي صدور كارت دانشجويي و شارژ اوليه اتوماسيون تغذيه ميبايست مبلغ 1/900/000 ريال به صورت اينترنتي از طريق كارتهاي عضو شبکه شتاب در سامانه آموزشي گلستان واريز گردد. **مبلغ واريزی به هيچ عنوان قابل استرداد نمیباشد.** -7 ارسال فايل مدارک در اين مرحله دانشجو بايد مدارک مورد نياز پذيرش غيرحضوري را ابتدا اسکن نموده و روي كامپيوتر ذخيره

نمايد. سپس به بارگذاري آنها نمايند. -8 بعد از انجام تمامي مراحل مشخص شده در شکل فوق و چاپ فرم مشخصات دانشجو و گواهي پذيرش غير حضوري را با ساير مدارک مورد نياز ثبتنام برابر زمانبندي اعالم شده در اطالعيه شماره يك جهت پذيرش نهايي به اداره خدمات آموزشي دانشگاه صنعتي شاهرود تحويل نماييد.

### **تذکرات مهم:**

- **-1** فارغ االتحصيالن نظام آموزشي 2-3-3 در مرحله آپلود مدارک در سيستم گلستان در قسمت ارسال كپى مدرک دوره پيش دانشگاهى و ارسال كپى كارنامه فارغ التحصيلي دوره پيش دانشگاهى مدارک فارغ التحصيلي دوره متوسطه دوم خود را بارگذاري نمايند
- **-2** براي تکميل اطالعاتي كه بصورت كد ميباشد، مانند "**محل تولد**" ابتدا در كادر متني مقابل آن عالمت **%** )درصد( سپس نام شهر را تايپ نموده، در ادامه بر روي عالمت **؟** )سؤال( كه قبل از كادر متني است كليك نماييد تا كد مربوطه نمايش داده شود.
	- **-3** در هر صفحه براي ذخيره شدن اطالعات، بر روي دكمه "**اعمال تغييرات**" در پايين صفحه كليك نماييد.
		- **-4** براي برگشتن به صفحه قبلي از دكمه "**بازگشت**" در پايين صفحه استفاده نماييد.

 **اداره کل امور آموزشی دانشگاه صنعتی شاهرود**

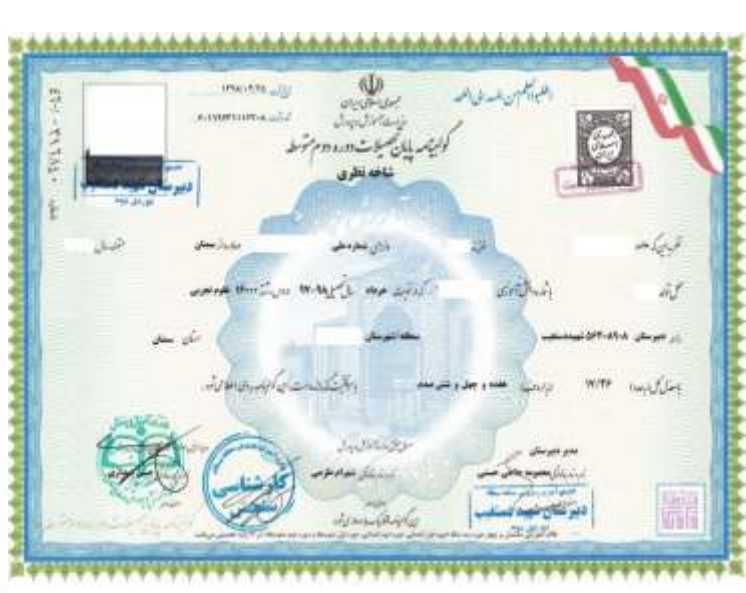

**نمونه گواهينامه پايان تحصيالت دوره دوم متوسطه**

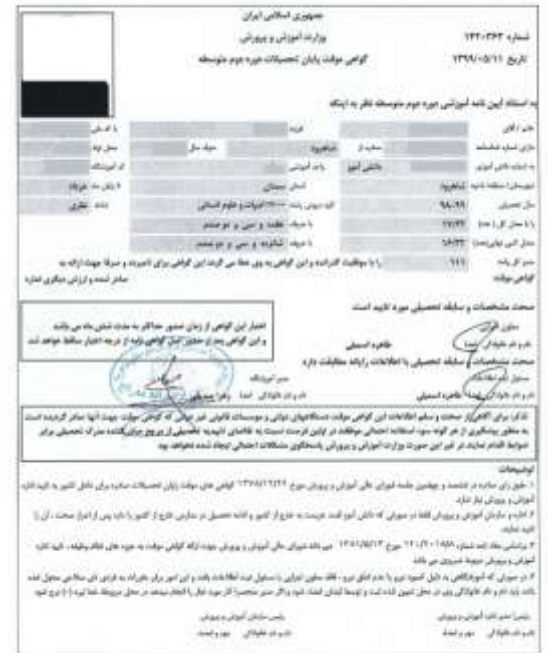

#### **نمونه گواهی موقت پايان تحصيالت دوره دوم متوسطه**

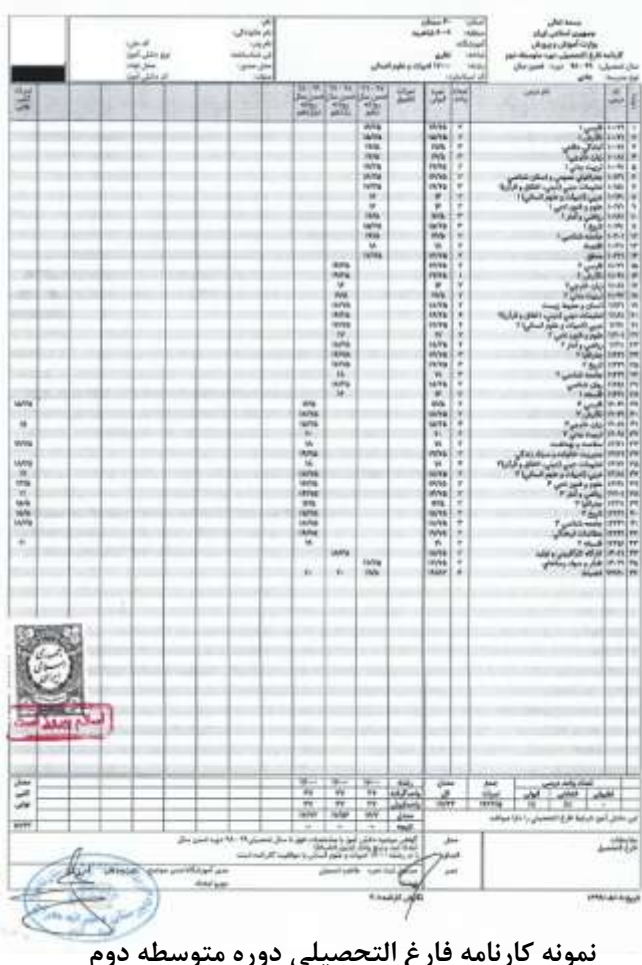

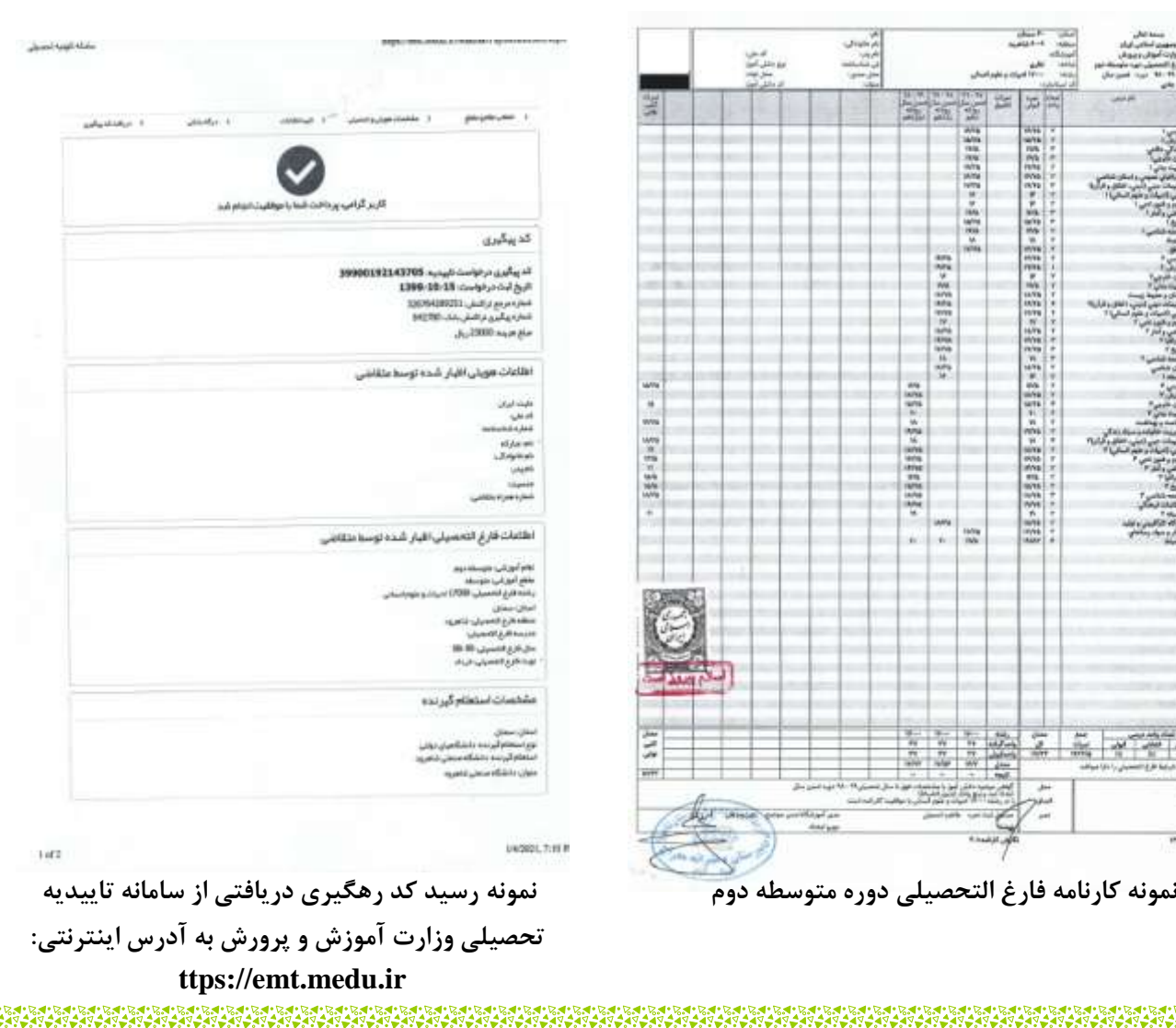